# **Sisukord**

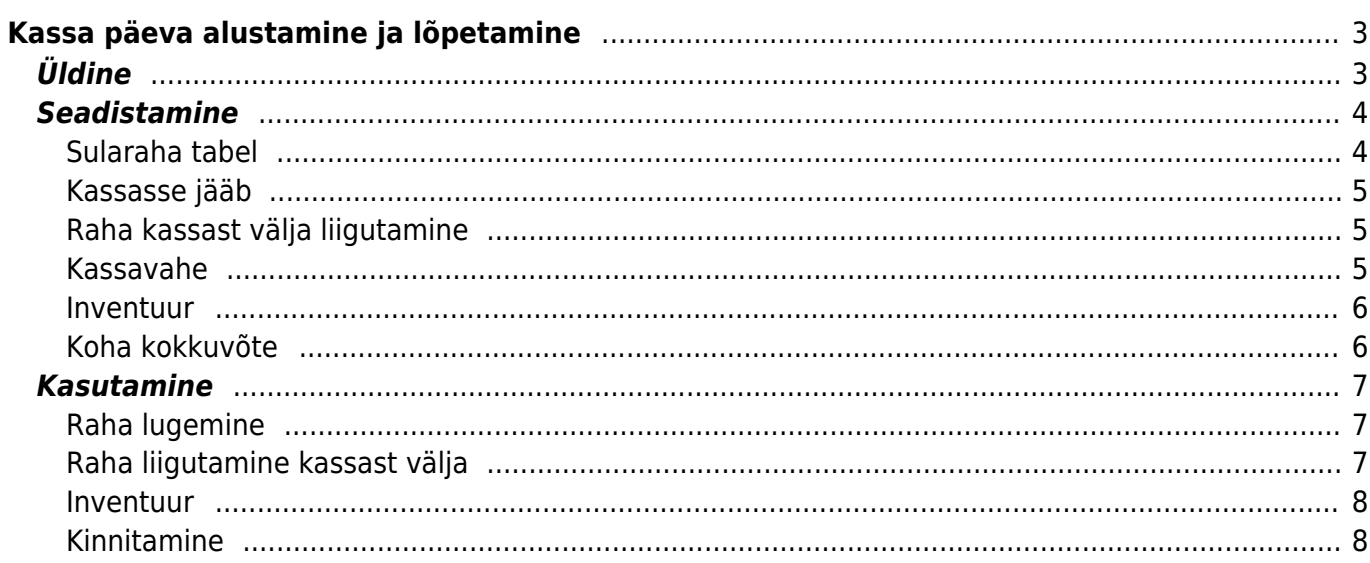

# <span id="page-2-0"></span>**Kassa päeva alustamine ja lõpetamine**

# <span id="page-2-1"></span>**Üldine**

See aruanne on mõeldud kasutamiseks jaemüügis ja võimaldab vahetuse/päeva alustades ja/või lõpetades fikseerida (sula)rahaliste vahendite ning oluliste kaupade loetud seisu. Samuti saab sellesse vormi sisestada kassast väljaantava raha. Eraldi on võimalik näidata selles aruandes koha kokkuvõtet tasumistingimuste lõikes ja saada ülevaade sularaha liikumiste kohta dokumendi tüüpide lõikes.

:!:Aruande toimimise eelduseks on kohtade kasutamine ja paljude erinevate seadistuste häälestamine, mistõttu on soovituslik sel teemal konsulteerida Directo kliendihalduriga.

Aruanne on avatav kassaarve dokumendilt ülevalt paremast nurgast nupukesest:

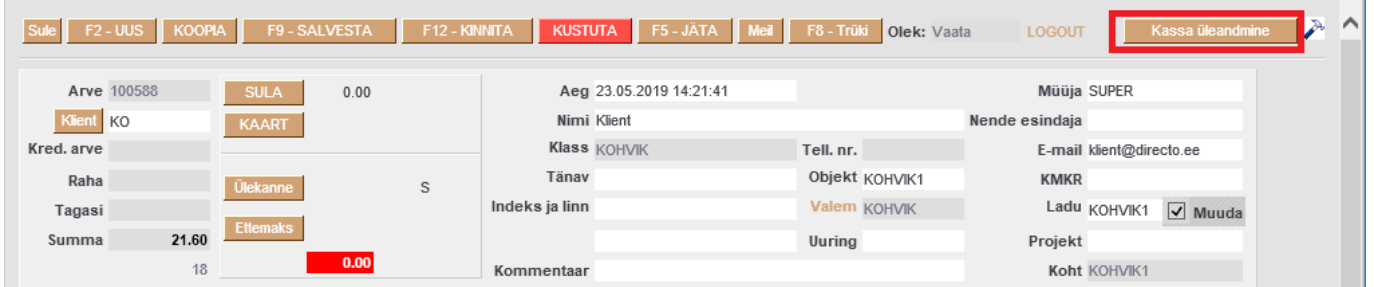

Samuti võib selle aruande klahvikombinatsiooni Alt+A abil salvestada Kasutaja menüüsse.

Aruanne koosneb mitmest osast ja need on eraldi sisselülitatavad:

- Sularaha nominaalide järgi raha lugemine
- Inventuur kohustuslikud inventeeritavad artiklid
- Sularaha liikumine lõpetamise käigus liigub raha kassast välja
- Koha kokkuvõte näidatakse päeva müüki tingimuste lõikes ja sularaha liikumist dokumentide tüüpide lõikes

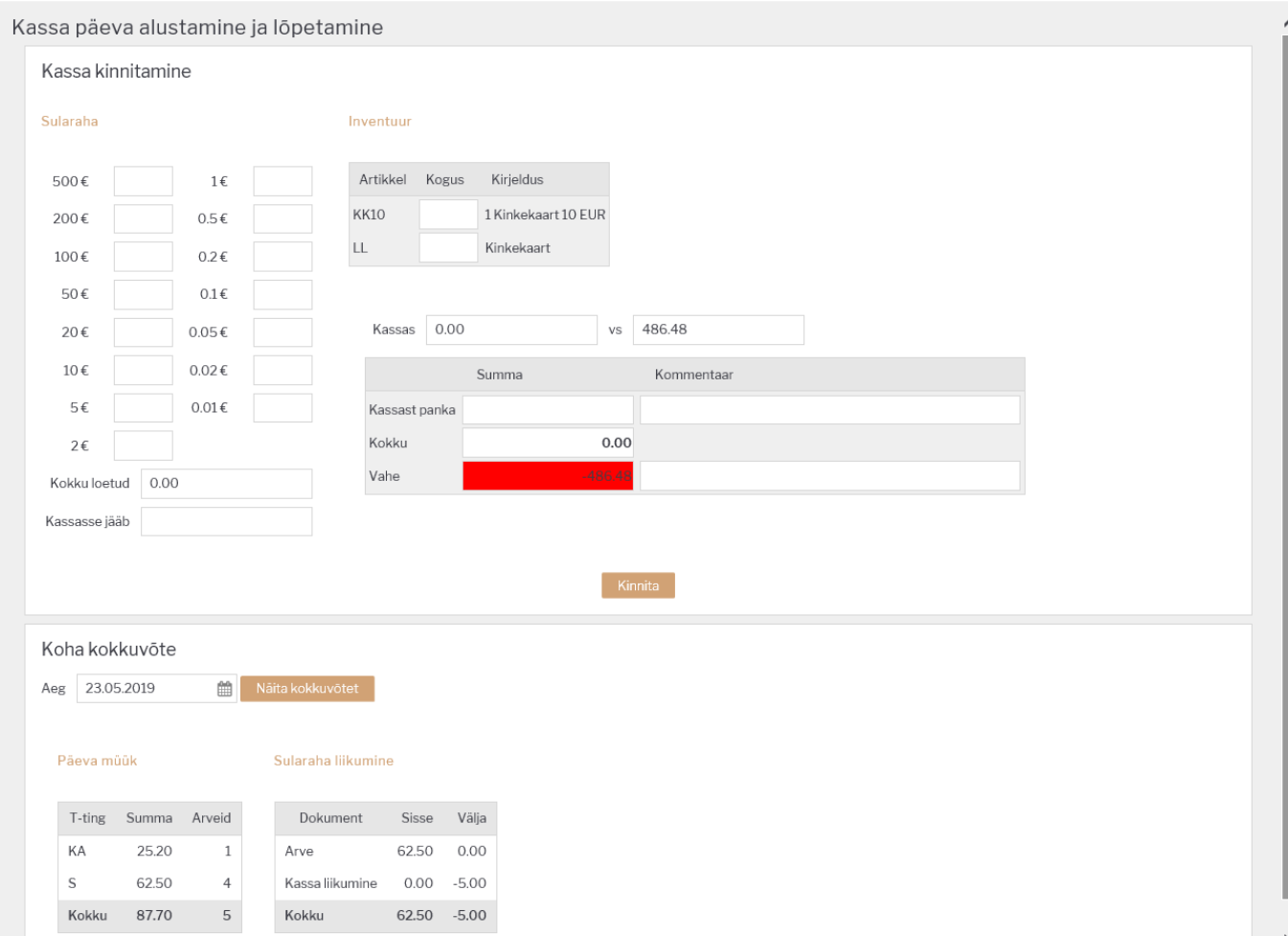

# <span id="page-3-0"></span>**Seadistamine**

#### <span id="page-3-1"></span>**Sularaha tabel**

Rahatabel tekib ja võimaldab lugeda raha nominaalide lõikes kui süsteemi seadistustesse on sisestatud nominaalid.

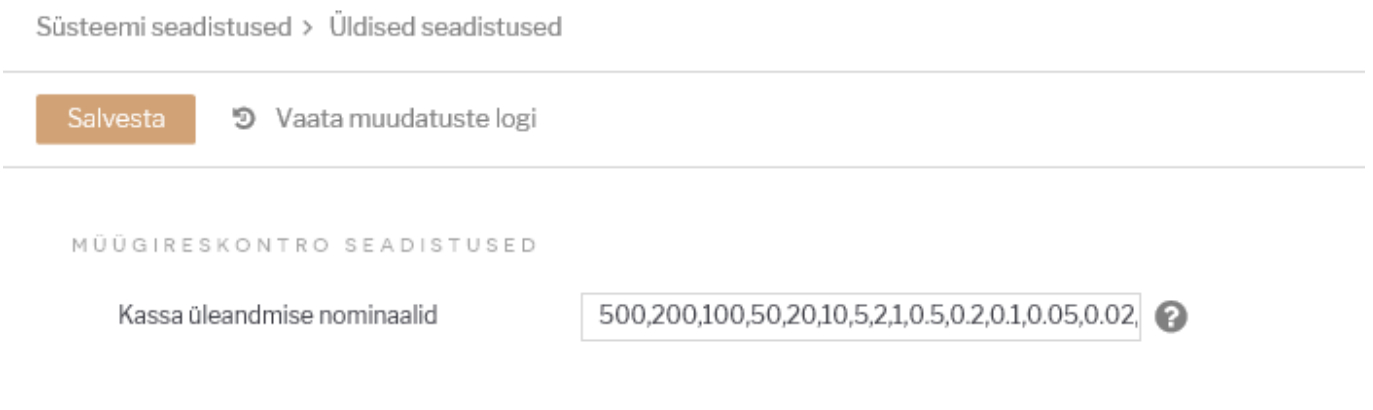

 Nominaale ei salvestata andmebaasi, aga need lihtsustavad raha lugemist. Kui säte on tühi, siis rahatabelit pole ja sisestatakse kokku loetud summa.

### <span id="page-4-0"></span>**Kassasse jääb**

Kassasse jääb ehk kassasse jääva kassapõhja summa saab eelseadistada, kui on kokku lepitud, et alati jääb kassasse kindel summa. Summa seadistatakse Koha külge, seega võib igal kohal see summa olla erinev. Juhul kui väli on tühi, siis on see väli tühi ka aruandes.

Seadistused>Üldised seadistused>Kohad :

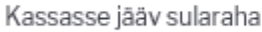

111

# <span id="page-4-1"></span>**Raha kassast välja liigutamine**

Aruande aknasse kuvatakse Kassa suunad, mis ei ole peidetud ja mille Tasumisviisi külge antud koht on seadistatud.

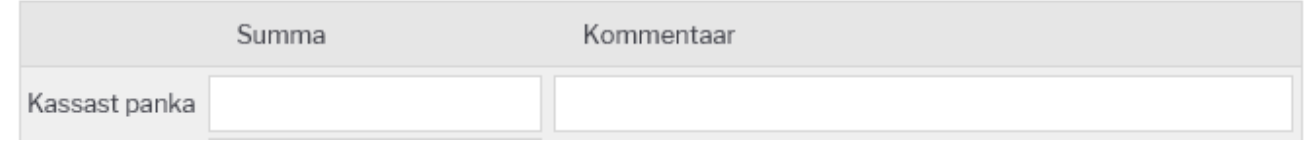

Kassa suunad seadistatakse Raamatu seadistuste alt.

Raamatu seadistused > Kassa suunad

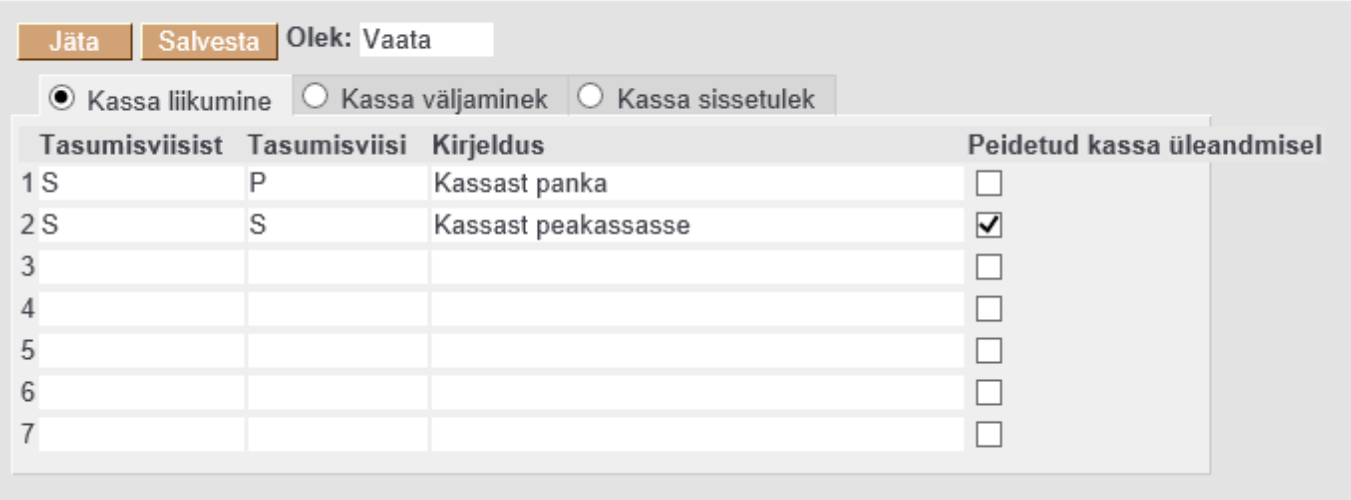

# <span id="page-4-2"></span>**Kassavahe**

Aruande toimimiseks on vajalik seadistada ka kassavahede konto, seda juhuks kui aruanne ei klapi füüsiliselt loetud rahaga. Kassavahest tekib liikumine, selleks tuleb süsteemi seadistustesse määrata kassavahe tasumisviis (eelnevalt tuleb see ka Tasumisviiside nimistusse luua).

Süsteemi seadistused > Üldised seadistused

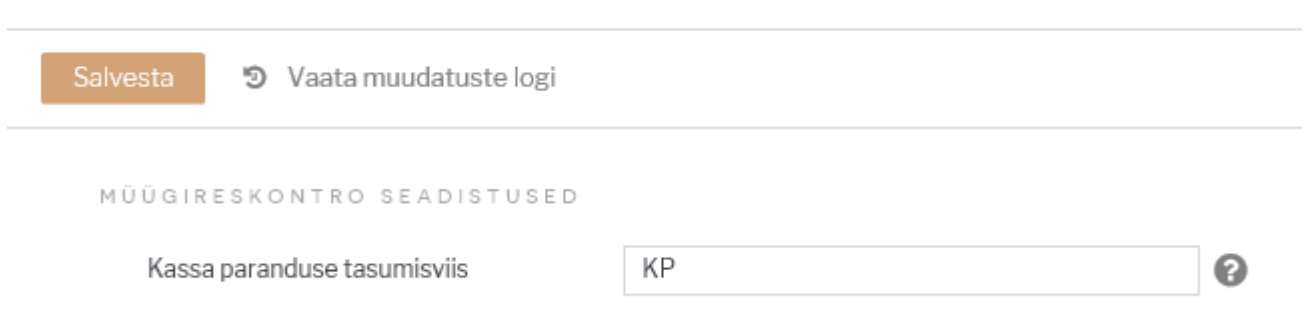

#### <span id="page-5-0"></span>**Inventuur**

Inventeeritavate artiklite nimekiri tekib aruandesse juhul, kui inventeeritavate artiklite komaeraldatud nimekiri on lisatud Koha kaardil olevale väljale.

Seadistused>Üldised seadistused>Kohad :

```
Kassa üleandmisel inventeeritavad artiklid
```
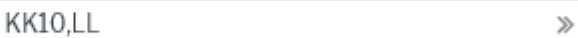

## <span id="page-5-1"></span>**Koha kokkuvõte**

Koha kokkuvõte tekib aruandesse juhul kui on sisse lülitatud süsteemi seadistus 'Koha kokkuvõte alates'.

Seadistuse valikud:

- puudub vaikimisi valik, kokkuvõtet aruandesse ei kuvata
- päeva algus kokkuvõte kuvatakse aruandesse ja sisusse näidatakse toimingud jooksva päeva algusest
- kasutaja kokkuvõte kuvatakse aruandesse ja sisusse näidatakse aruande kasutaja jooksva päeva algusest

Süsteemi seadistused > Üldised seadistused

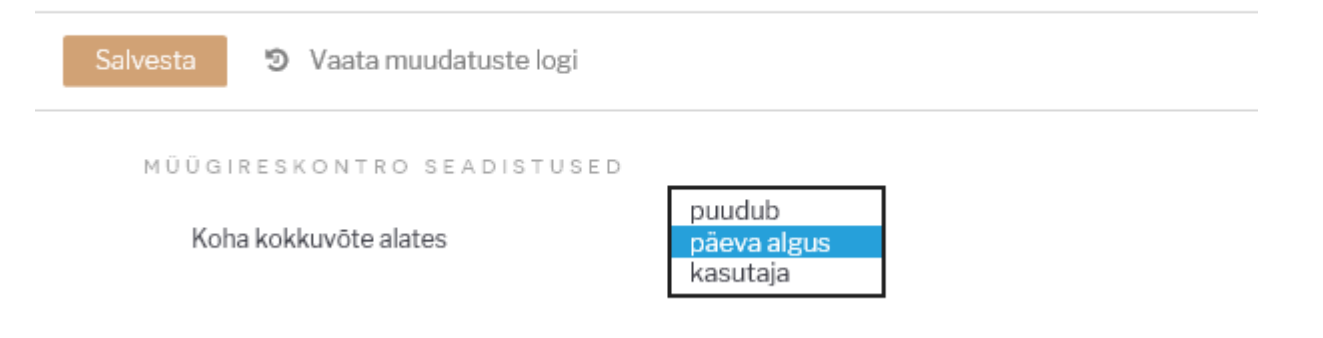

# **Kasutamine**

Kassa kinnitamise aknas tuleb enne KINNITA nupule vajutamist teha järgnevad toimingud juhul kui need on aruandes nähtavad.

# <span id="page-6-1"></span>**Raha lugemine**

Kassa kinnitamine

Kasutaja sisestab loetud kupüüride ja müntide kogused vastavatele väljadele, mis summeeritakse väljale 'Kokku loetud'. Nominaalide välju ei pea kasutama, sellisel juhul tuleb 'Kokku loetud' väljale sisestada loetud sularaha. See tekib automaatselt ka 'Kassas' väljale.

Kui on vastav õigus (Kassa aruande õigus), siis 'Kassas' summa kõrval on nähtav ka programmile teadaolev sularaha hetke saldo ja 'Vahe' (juhul kui tekib erinevus loetud ja teadaoleva raha vahel).

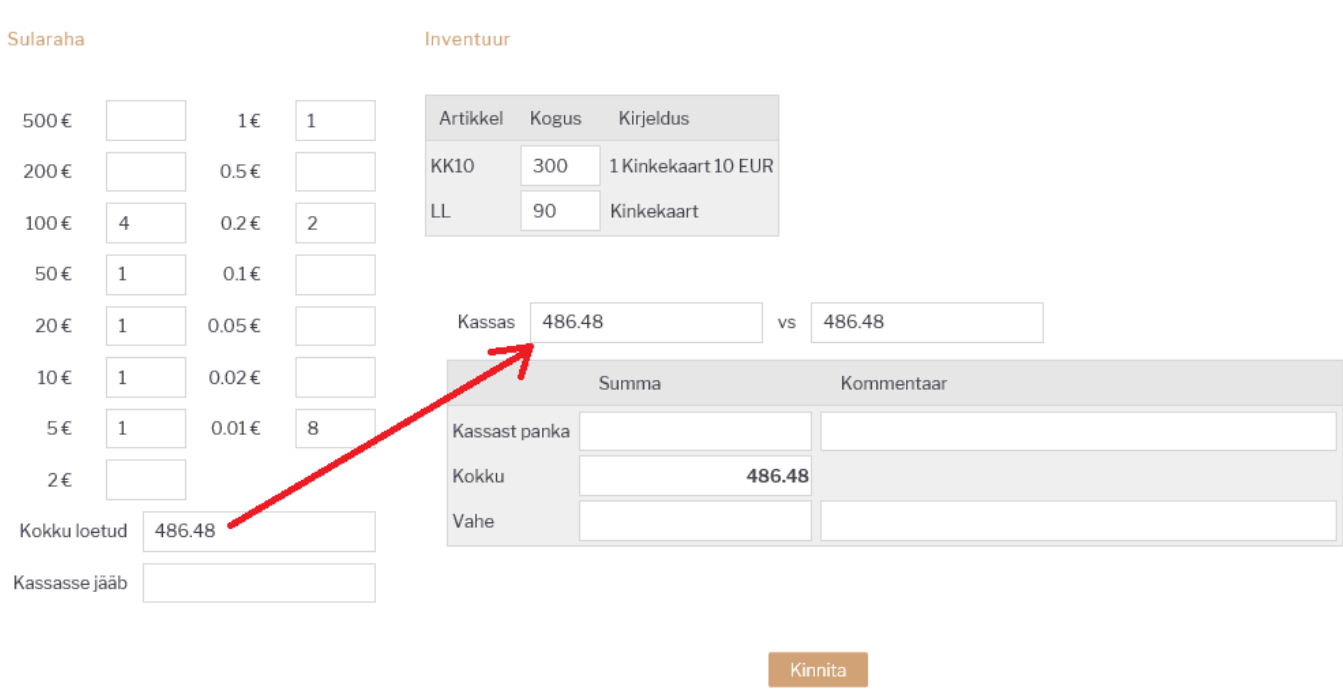

# <span id="page-6-2"></span>**Raha liigutamine kassast välja**

<span id="page-6-0"></span>Lisaks saab kasutaja sisestada kassa suundade alusel loodud väljadele (Kassast Panka, Kassast Inkassosse, Kassast Seifi jms.) summad, mida ta soovib kassast välja liigutada. Nendele väljadele sisestatu vähendab 'Kassas' summat. 'Kommentaar' on summa selgitus ja see läheb kinnitamise käigus moodustatud kassa liikumisele.

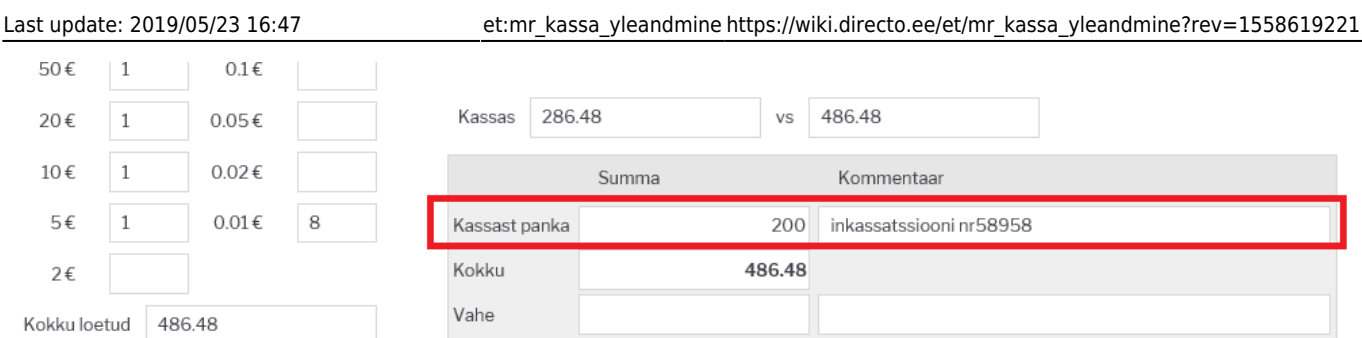

## <span id="page-7-0"></span>**Inventuur**

Selle osa olemasolul peab igal juhul inventeerima tabelis olevad artiklid. Selle mittetegemisel kantakse artiklite laoseis nulli.

#### Inventuur

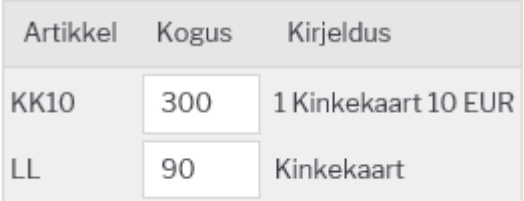

## <span id="page-7-1"></span>**Kinnitamine**

Peale eelnimetatud toiminguid võib vajutada aruande nupule 'Kinnita', mille tulemusel ilmub ekraanile hüpikaken hoiatusega, kas oled kindel toimingus.  $\times$ 

Message from webpage

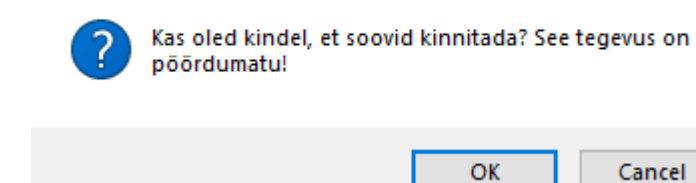

Kinnituse andmisel võimaldatakse aruande väljatrükkimine printerisse või pdf-i. Väljatrükil on

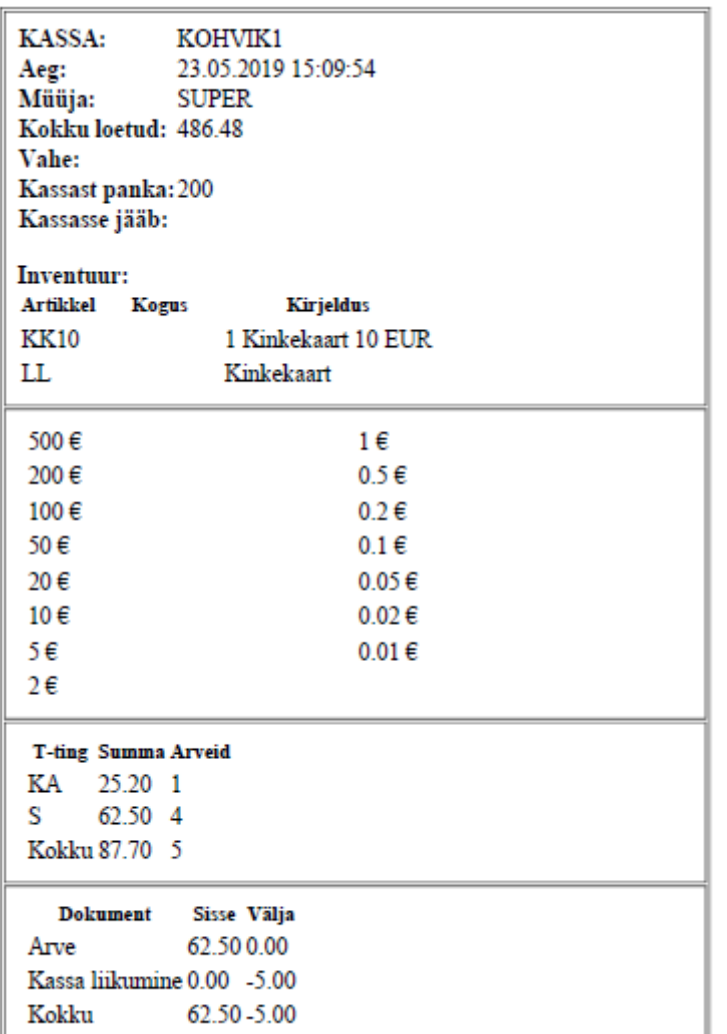

standardkujundus.

Kinnitamise tulemusel:

- Luuakse taustal inventuuri dokument juhul kui aruandes on inventeeritavad artiklid
- Luuakse taustal üks või mitu kassaliikumise dokumenti. Juhul kui oli kassavahe, siis eraldi liikumine kassavahe kohta ja eraldi liikumised vastavalt seadistatud suundadele.

From: <https://wiki.directo.ee/> - **Directo Help**

Permanent link: **[https://wiki.directo.ee/et/mr\\_kassa\\_yleandmine?rev=1558619221](https://wiki.directo.ee/et/mr_kassa_yleandmine?rev=1558619221)**

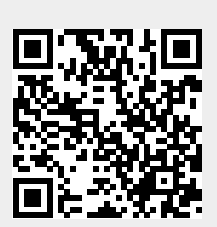

Last update: **2019/05/23 16:47**